- 1. Create three additional configurations of the pawn and name them A, B, and C. Keep the default configuration the same. For A, B, and C, you can change things such as the pawn height and/or material. Just keep it simple.
- 2. Activate the default configuration and add the small chamfer as shown in the figure below. Then set this feature to be active only in the default configuration and configuration B.

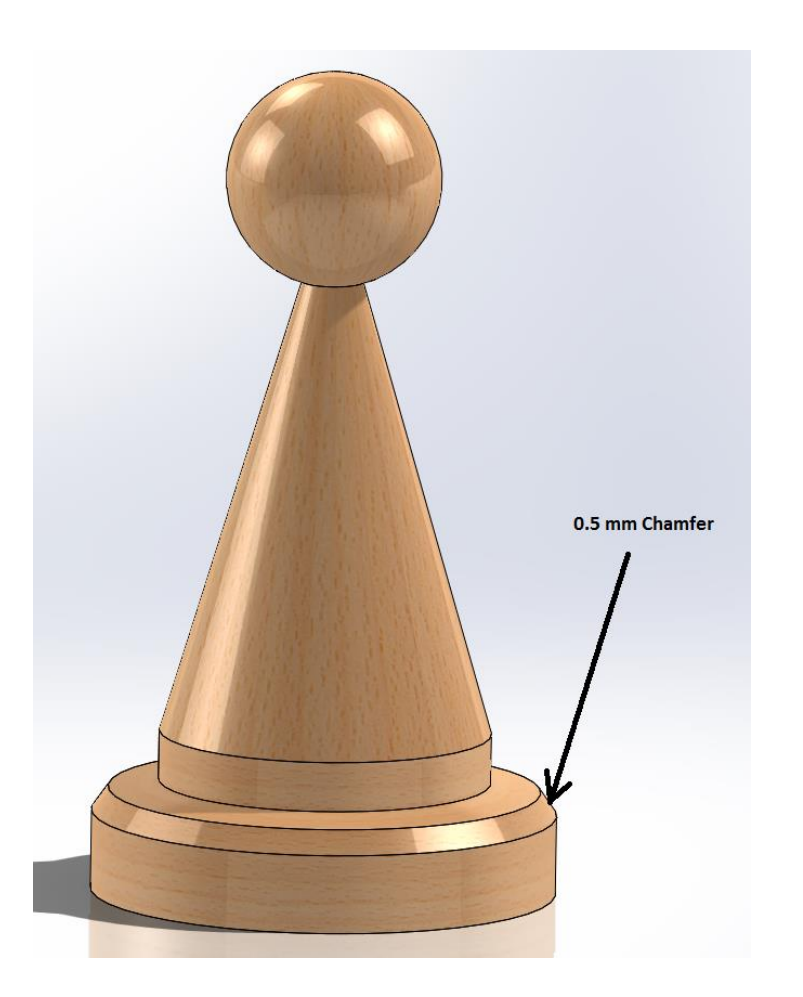

- 3. Add a derived configuration from the default configuration and give it a name.
- 4. Create a design table for the pawn using the auto-create option.